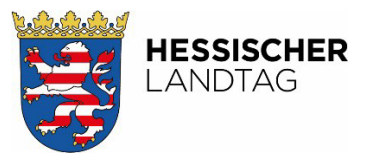

### **Parlamentsguide Datenbank und Anleitung Infodienst**

In der Parlamentsdatenbank sind parlamentarische Vorgänge, Dokumente, Gesetze und Reden bis zur 1. Wahlperiode (seit 1946) abrufbar. Ab der 8. Wahlperiode können Sie hier in einem umfangreichen Rechercheangebot nach Initiativen, Protokollen und Beschlüssen des Landtages suchen und auf die Dokumente zugreifen. Bitte beachten Sie dabei, dass von der 8. bis 13. Wahlperiode Metadaten und Dokumente aus einer älteren Datenbank übernommen wurden und somit nicht alle Suchfilter funktional sind. Die Suche nach Sachgruppen ist bspw. erst seit der 15. Wahlperiode (ab 5.4.1999) möglich. Für die Suche in früheren Wahlperioden (1. bis 7. Wahlperiode) benutzen Sie bitte das Sach- und Sprechregister im PDF-Format, da erst ab der 8. Wahlperiode (seit 1974) die Datenerfassung EDV-gestützt begonnen hat. Die Drucksachen, Plenarprotokolle und Ausschussprotokolle wurden bis 1974 in Abteilungen herausgegeben.

#### **Was ist Plenum online?**

Hier sind die Tagesordnung, der Nachtrag zur Tagesordnung, der Sitzungsablaufplan und die Beschlussprotokolle der aktuellen Sitzungen des Hessischen Landtages verfügbar. Die Dokumente stehen nur in den Sitzungswochen zur Verfügung.

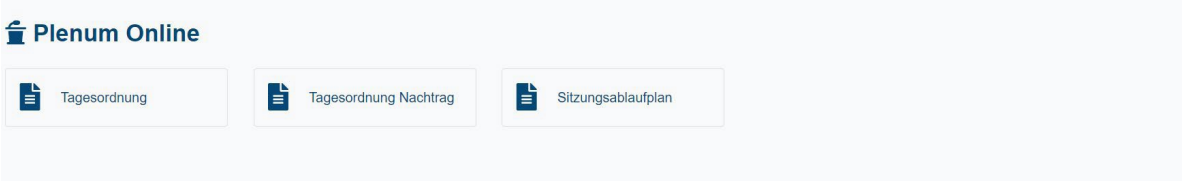

### **Was ist ein Vorgang?**

Ein Vorgang entsteht durch die Einbringung einer Drucksache (Wahlperiode/fortlaufende Nummer; z.B. 20/1234). Drucksachen sind schriftliche Vorlagen z.B. Gesetzentwürfe, Berichte, Anträge usw. von Abgeordneten, Fraktionen oder der Landesregierung. Im Vorgang wird der Verfahrensverlauf einer Drucksache dargestellt, hier ist der direkte Zugang zu allen Dokumenten möglich.

#### **Was wird mir bei Dokumenten angezeigt?**

Dokumente enthalten den Text von Drucksachen oder Plenarprotokollen. In den Dokumenten werden im gesamten Text die Suchbegriffe ermittelt und die entsprechenden Treffer werden angezeigt. Um direkt einzelne Drucksachen oder Plenarprotokolle abzurufen, können Sie die Materialien Landtag nutzen.

#### **Was finde ich unter Reden?**

Im Sprechregister sind alle Reden aus dem Plenum von Abgeordneten, den Mitgliedern der Landesregierung, Datenschutzbeauftragten etc. zu finden. Sie können hier nach Eingabe eines Suchbegriffs allgemein suchen oder bei Auswahl der weiteren Suchoptionen, z. B. über den Filter Redner, gezielt nach bestimmten Abgeordneten suchen, wenn Sie einen Namen eingeben oder aus dem Index auswählen.

#### **Was finde ich in der Gesetzesdatenbank?**

In der Gesetzesdatenbank können Sie wahlperiodenübergreifend nach verabschiedeten, geänderten und aufgehobenen Gesetzen recherchieren. Dargestellt sind die einzelnen Regelungen und der kurze parlamentarische Verlauf der Gesetzgebung.

*Bitte beachten Sie, dass die Suchbegriffe in den verschiedenen Kategorien Vorgang, Dokumente, Reden, Gesetzesdatenbank jeweils nur für die ausgewählte Datenbank Ergebnisse liefern.*

#### **Welche Suchmöglichkeiten gibt es?**

Für die Recherche steht der einfache Suchschlitz zur Verfügung. Sie können einen allgemeinen Suchbegriff oder eine Drucksachennummer (Laufende Wahlperiode/Nummer) eingeben und erhalten Treffer aus der aktuellen Wahlperiode. Danach wählen Sie bei Bedarf die entsprechenden Filter aus (Dokumenttyp, Autor/Fraktion, Zeitraum und/oder Wahlperiode, Status: alle/erledigt/unerledigt), um die Suche weiter einzugrenzen oder zu erweitern. Unter den Weiteren Suchoptionen (neben dem Suchschlitz) können Sie zusätzlich verschiedene Filter vorauswählen und erhalten so eine eingegrenzte Trefferauswahl entsprechend der Suchkriterien. Die Suche nach einer Sachgruppe bietet eine grobe Recherche zu einem Thema. Sie können auch "Leer"-Suchen ohne Suchbegriff nur mit Filtereingaben vornehmen (z.B. Dokumenttyp, Fraktion, unerledigt usw.).

#### Q Suche Parlamentsdatenbank

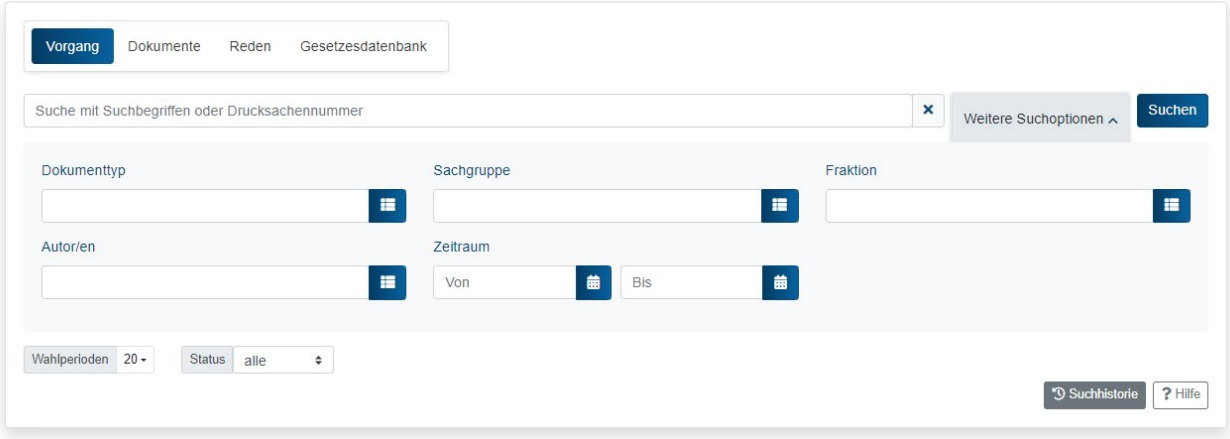

# **Was bietet der Schnellzugriff?**

Mit einem Klick erhalten Sie hier aus vordefinierten Suchabfragen entsprechende Treffer angezeigt, z.B. aktuelle Drucksachen-Eingänge, verabschiedete Gesetzentwürfe, namentliche Abstimmungen, öffentliche Anhörungen und vieles mehr. Als registrierter Nutzer können Sie auch eigene Suchen mit konfigurierbaren Filtervorgaben speichern.

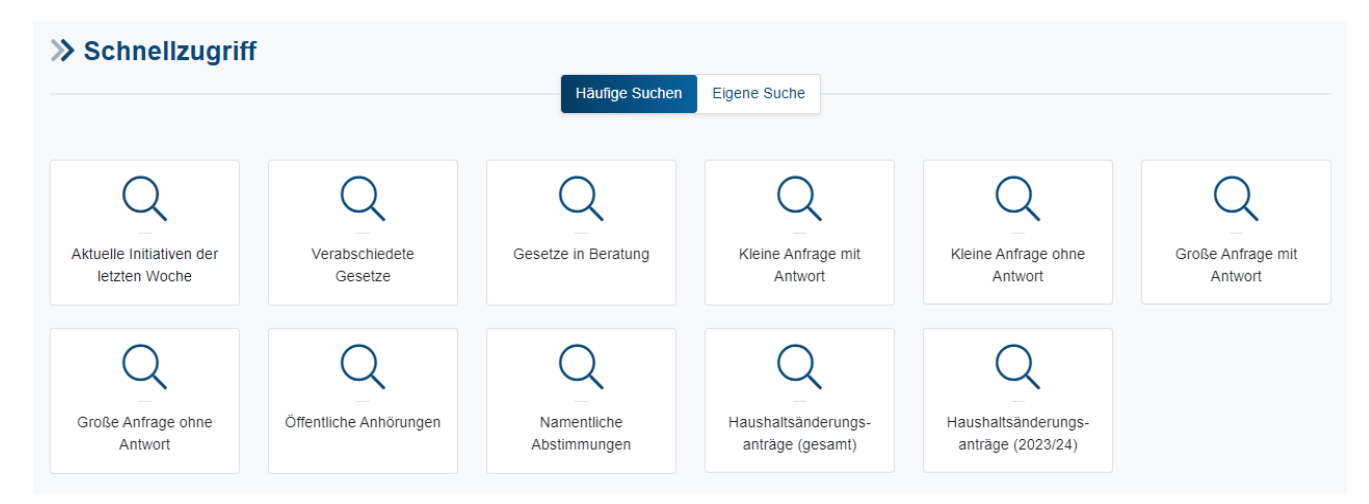

# **Welche Informationen zu den Treffern gibt es?**

In der Trefferanzeige sehen Sie auf einen Blick den aktuellen Status eines Vorgangs (z.B. in Bearbeitung ohne Kennzeichnung, abgeschlossen mit Kennzeichnung grüner Haken, Initiator, ggf. Beschluss). Weitere Informationen zu den Vorgängen können Sie in der Detailanzeige finden (z.B. parlamentarischer Verlauf im Plenum und Ausschussberatung sowie die Fundstellen der Reden im Plenarprotokoll inkl. Videos zu den Reden). Ihre Treffer können Sie sich im PDF-Format anzeigen lassen, herunterladen und per Email versenden oder auch als Link kopieren und weiterverarbeiten. Das Kopieren des Links ist auch für die ausgewählte Suche allgemein möglich. Für eine bessere Übersicht auf mobilen Endgeräten wird das Querformat empfohlen.

**Kann ich mir ausgewählte Vorgänge abspeichern und den weiteren Verlauf verfolgen?**  Rechts neben dem Vorgang können sie als registrierter Nutzer die Auswahl mit verschiedenen Optionen verwalten und den Vorgangslink kopieren. Bei Bedarf können Sie darüber hinaus ausgewählte Treffer in der Merkliste (Stern-Symbol; nur speichern bzw. ablegen von Vorgängen) oder der Beobachtungsliste (Auge-Symbol; Verfolgung des weiteren Verlaufs) im Infodienst abspeichern.

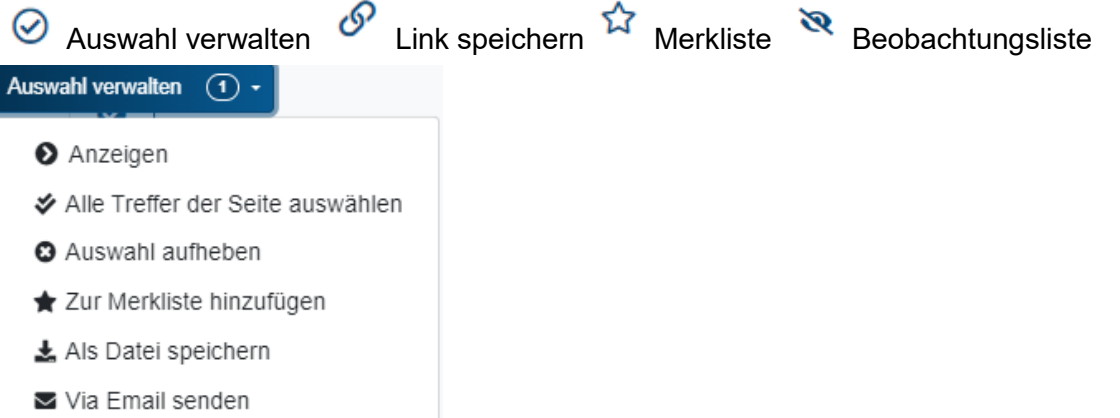

# **Wie kann ich den Infodienst einstellen und die Benachrichtigungen konfigurieren?**

Im Infodienst in der Sidebar oben links können Sie Ihre Auswahl für die Merkliste und die Beobachtungsliste verwalten (z.B. Gelesen-Markierungen, Ordner und Unterordner erstellen, Vorgänge löschen, Konfiguration der Informationsemails über das Brief-Symbol; Auswahl nach Tagen und Uhrzeiten). Der Profildienst bietet Ihnen die Beobachtungsfunktion für eigene Suchen und Sie werden automatisch über Neueingänge zu den Suchkriterien informiert. Auf mobilen Endgeräten wird das Querformat empfohlen.

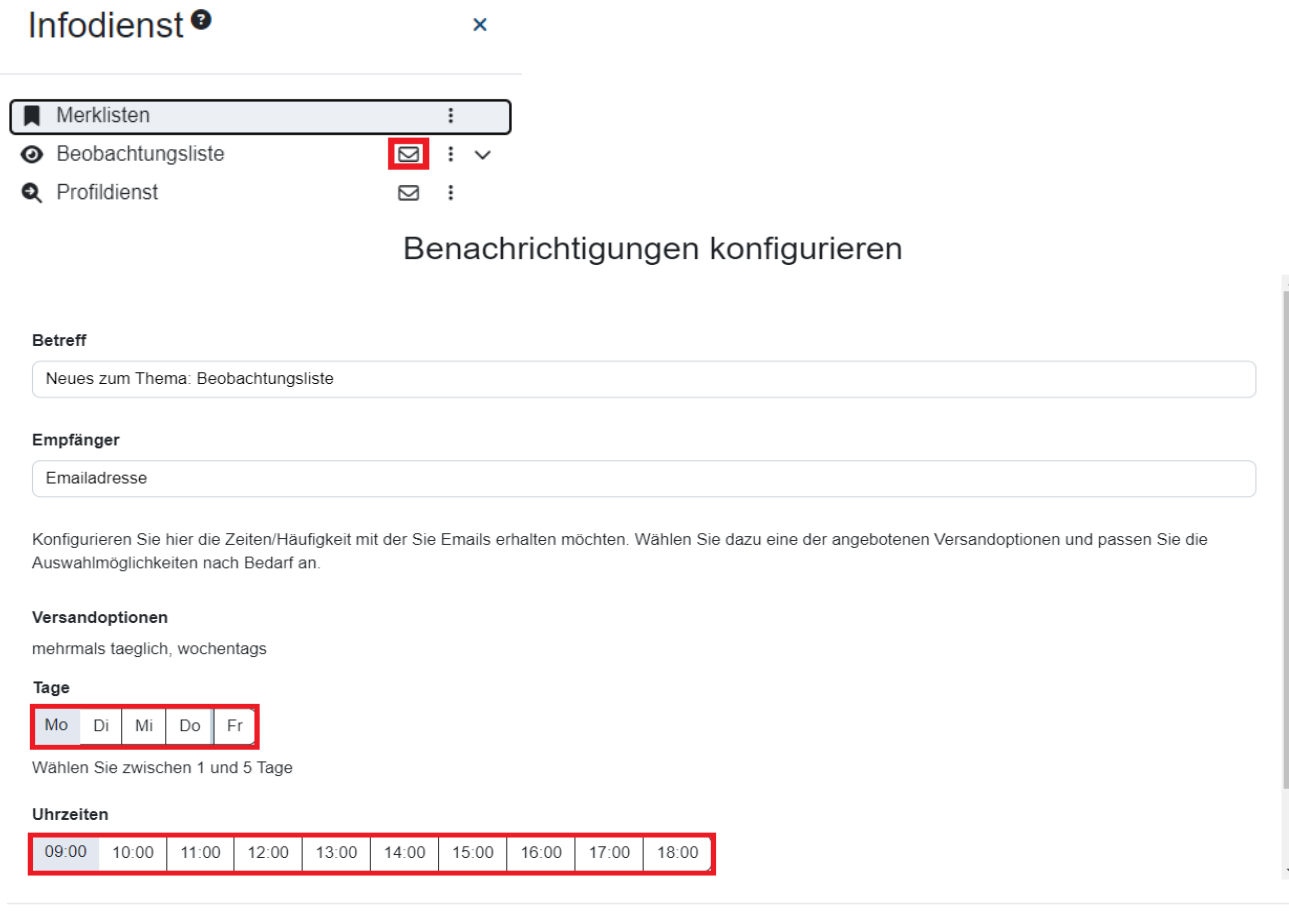

Sie können sich auch automatisch über alle Neueingänge von Drucksachen oder nur zu bestimmten Initiativtypen und Themengebieten, sortiert nach Ausschüssen, informieren lassen. Hierzu müssen Sie in der Sidebar über das Menü der Beobachtungsliste die Beobachtungen konfigurieren und eine Auswahl treffen. Bitte beachten Sie, dass Sie im Infodienst neben der Konfiguration der Beobachtungsliste zusätzlich die Beobachtung über das Brief-Symbol aktivieren müssen (siehe oben).

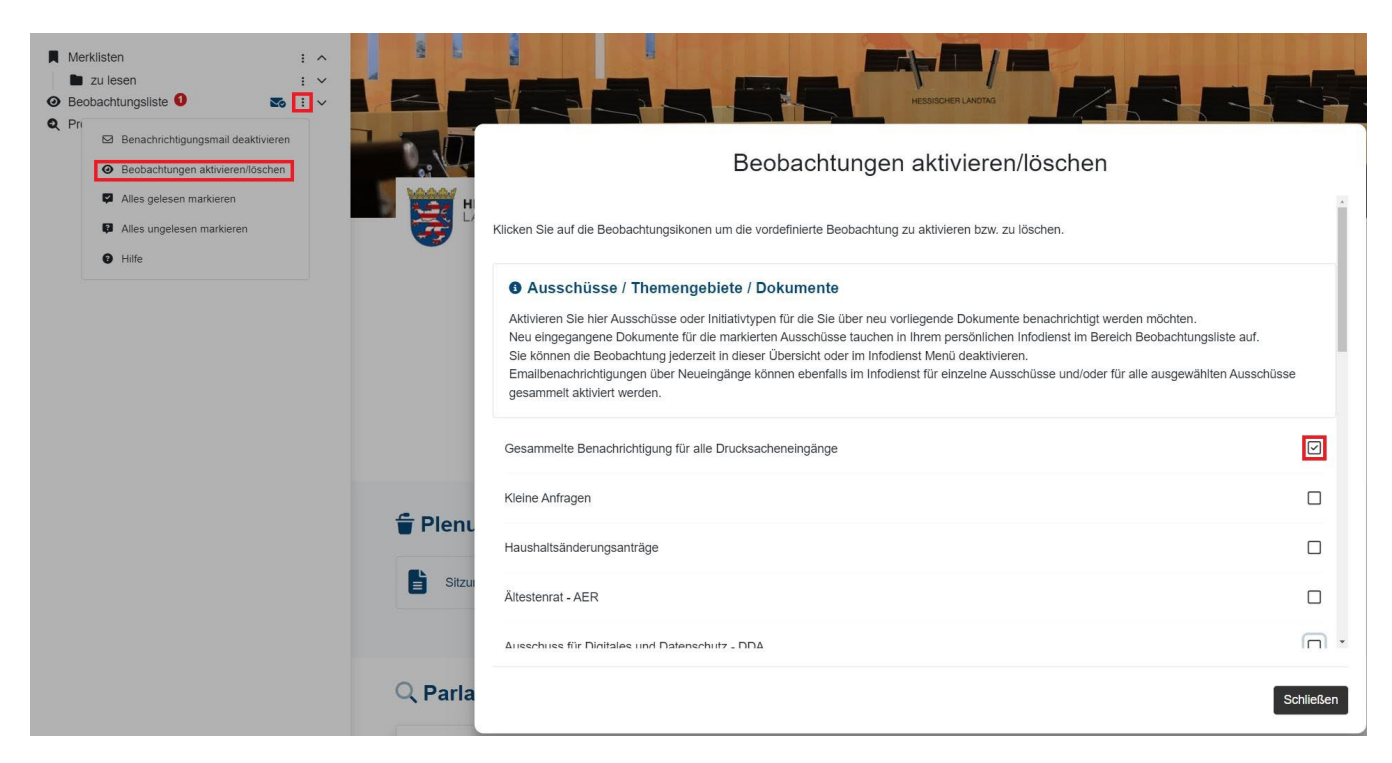

#### **Was finde ich unter Materialien Landtag?**

Unter den Materialien Landtag finden Sie zahlreiche ergänzende Informationen zum direkten Abruf; z.B. den Einzelabruf von Drucksachen und Plenarprotokollen (aktuelle Wahlperiode mit Einzelauswahl), die Rechtsgrundlagen des Parlaments, Verzeichnisse und Listen nach Wahlperioden über die Abgeordneten, Informationen zu den Gremien im Landtag, das Gesetzund Verordnungsblatt Hessen (GVBL), allgemeine Statistiken, Sach- und Sprechregister, Entschließungen und Beschlüsse der Präsidentenkonferenz der Landesparlamente (Parlamentaria), Datenschutzberichte, Anhörungen und parlamentarische Initiativen über den Ausbau des Frankfurter Flughafens, Informationen zum Haushalt (Haushaltsgesetze,<br>Änderungsanträge, Haushaltspläne), Dokumente zu Enguetekommissionen und Änderungsanträge, Haushaltspläne), Dokumente zu Enquetekommissionen und Bemerkungen des Rechnungshofs sowie die Berichte zur überörtlichen Prüfung kommunaler Körperschaften.